# TL;DR

The purpose of this plugin is to provide APRS users the ability to share TAK data across the network. This plugin leverages APRSDroid to handle this exchange on the APRS network.

#### APRS-TAK

In order to use this plugin you will need a properly configured APRSDroid on the same device. If you wish to be able to share data on APRS from ATAK you will need a TNC that is capable of connecting to your device. If you simply want to receive APRS packets, using APRS-IS for example, then you can do that without a TNC. To get the full capability this plugin provides a Mobilinkd TNCv3 is recommended.

Things you need

- APRS-TAK Plugin
- APRSDroid App
	- https://play.google.com/store/apps/details?id=org.aprsdroid.app
- Mobilinkd TNC App
	- https://play.google.com/store/apps/details?id=com.mobilinkd.tncconfig
- Mobilinkd TNC hardware
	- https://store.mobilinkd.com/products/mobilinkd-tnc3

## Setup TNC

Sync the TNC hardware via Bluetooth to your device (Android Settings -> Bluetooth) Install the Mobilinkd TNC app (Playstore or mobilinkd.com/downloads) Run the Mobilinkd TNC app and tune the audio input settings for maximum reliability Once the app is open, click Connect

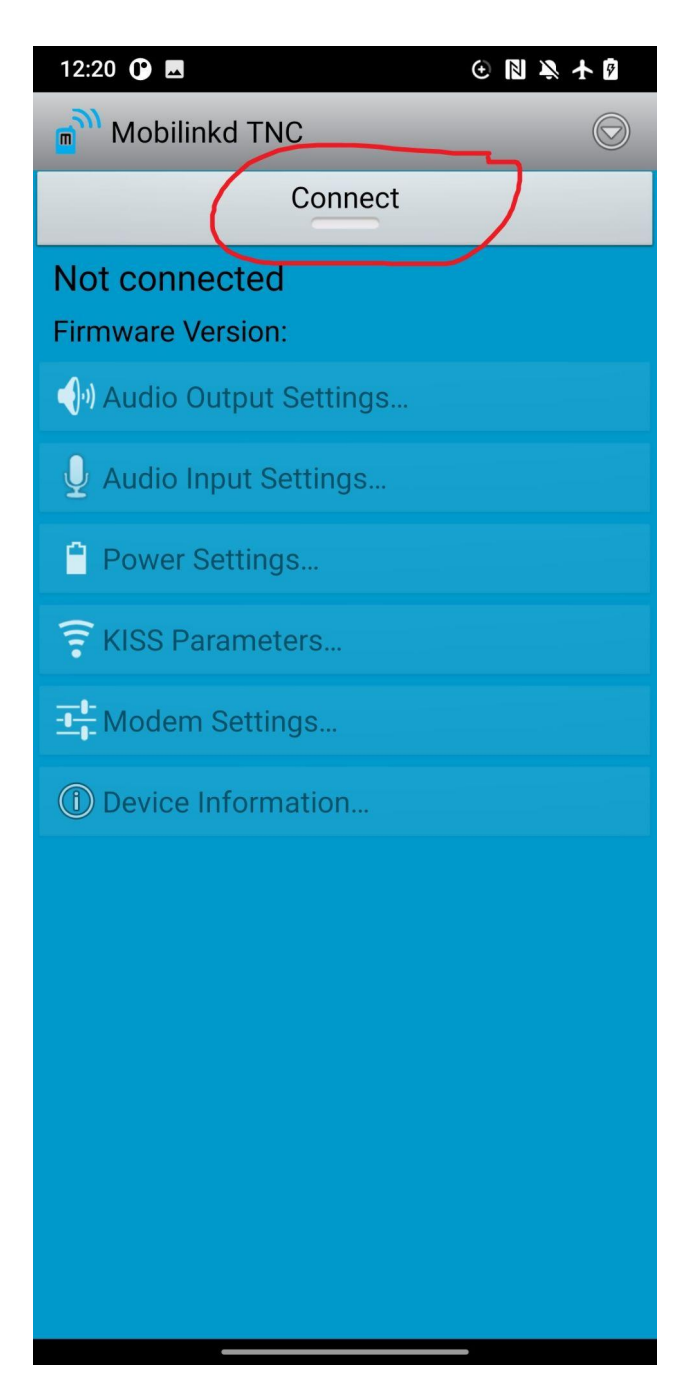

Select your bluetooth TNC from the list, you remembered to sync it right?

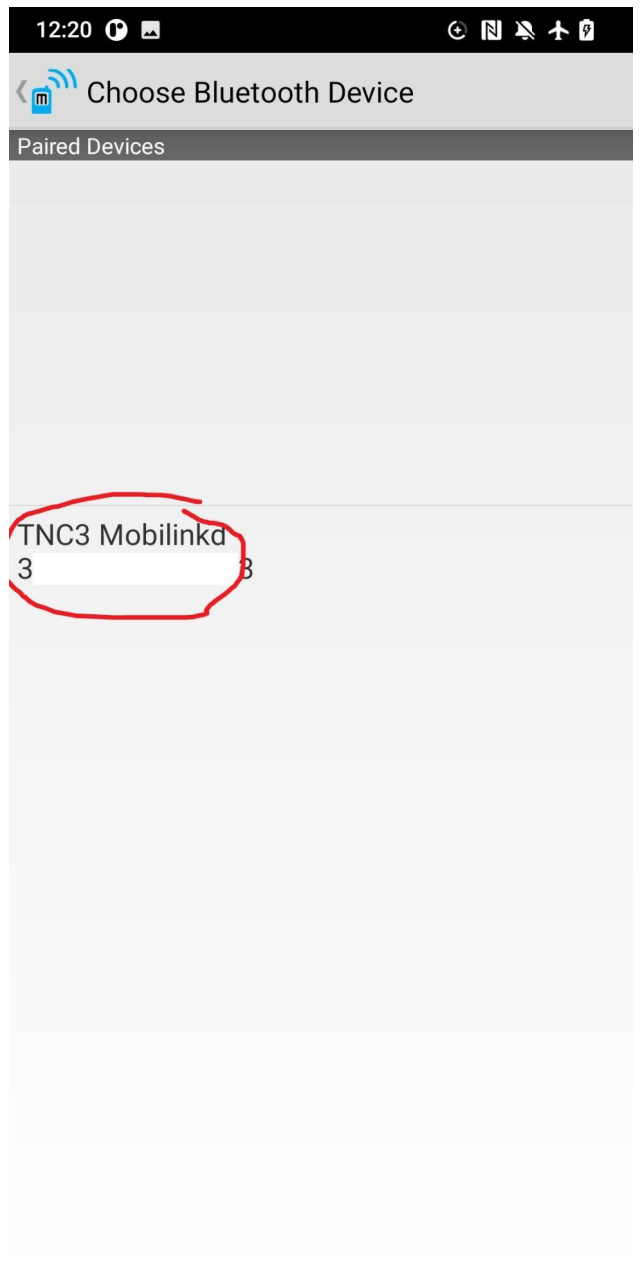

 $\overline{\phantom{a}}$  and  $\overline{\phantom{a}}$  and  $\overline{\phantom{a}}$  and  $\overline{\phantom{a}}$  and  $\overline{\phantom{a}}$  and  $\overline{\phantom{a}}$ 

Optimize the audio input for reliability, click Audio Input Settings

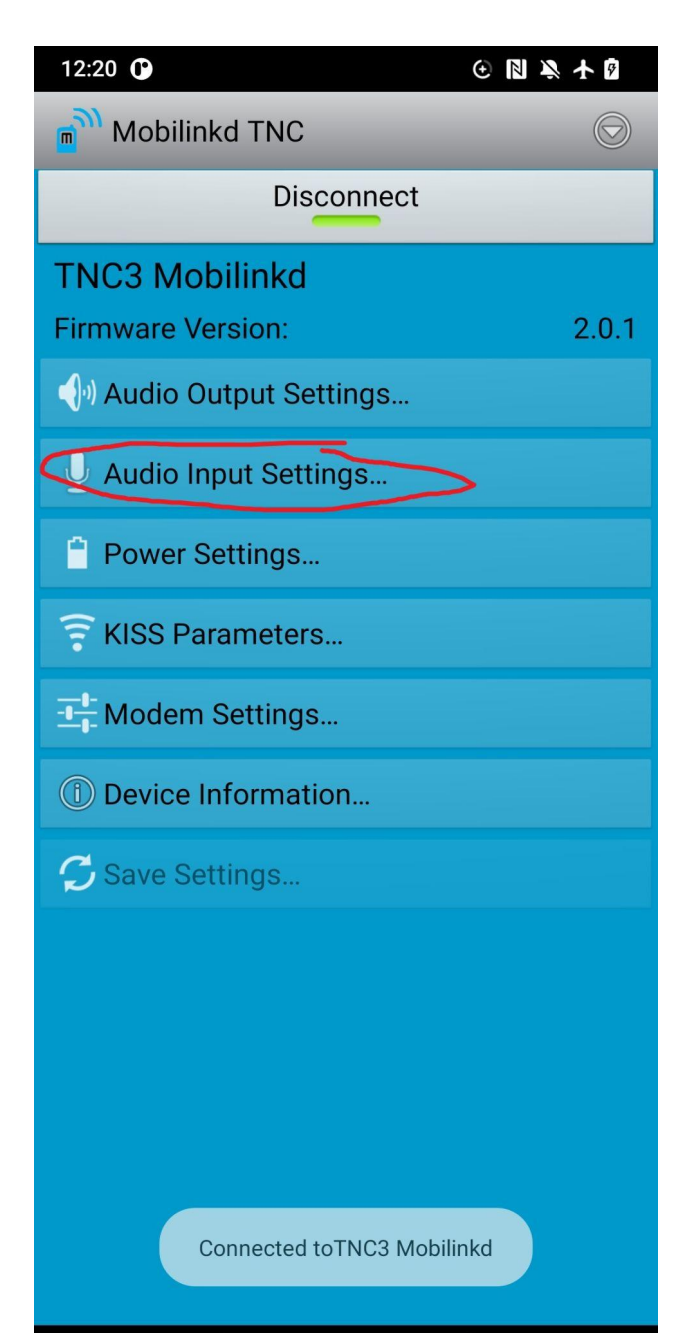

Adjust your volume knob until you get it in the red, make sure your radio's Squelch is 0

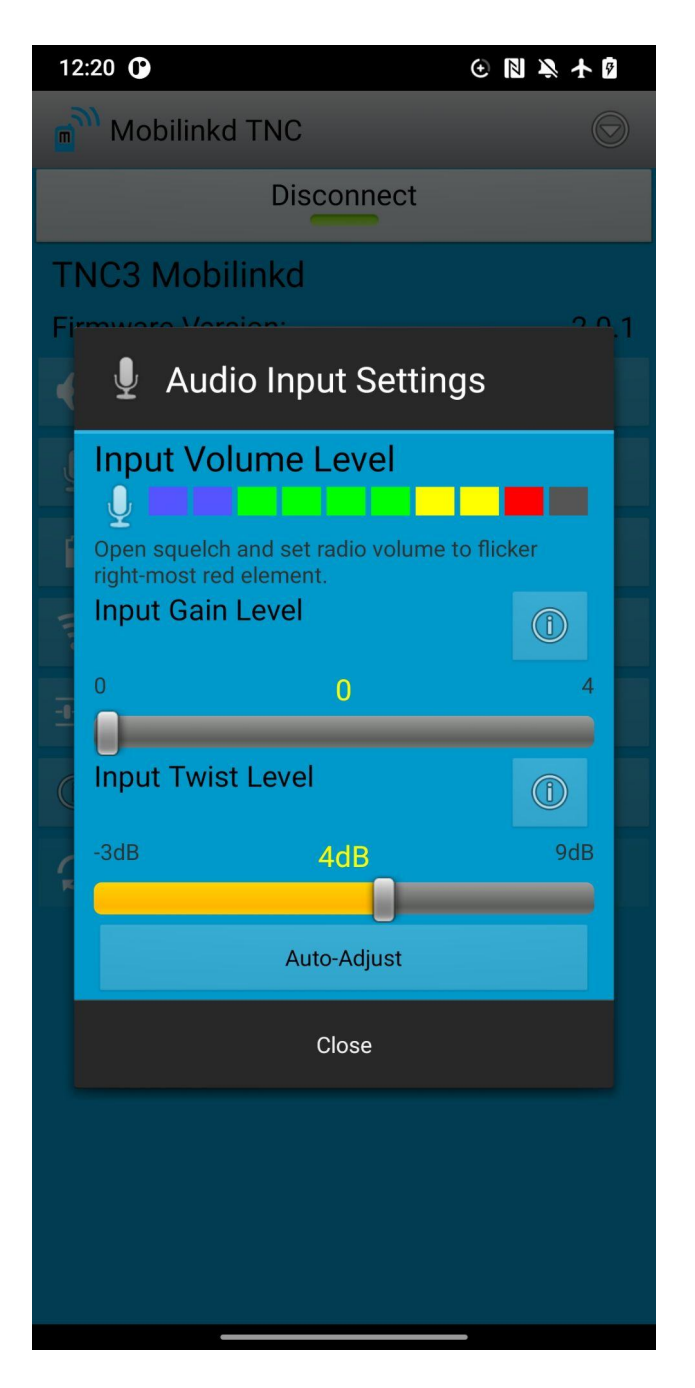

Disconnect and close the Mobilinkd TNC app

#### Setup ATAK

Open ATAK and install the APRS-TAK plugin

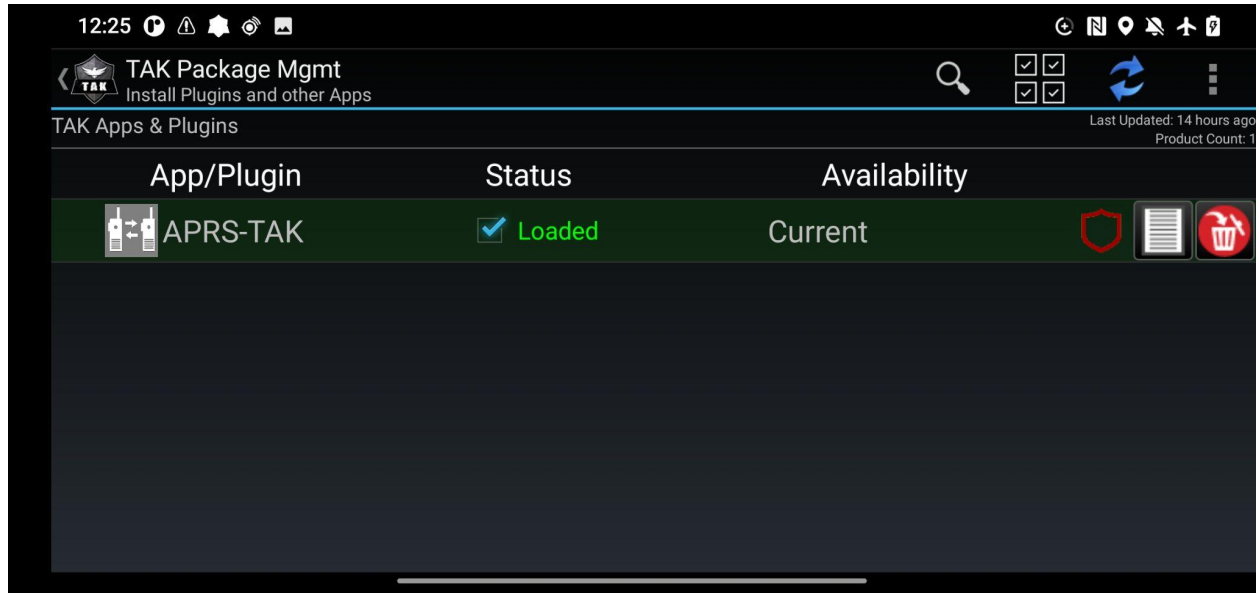

It will create its own icon in the menu, click APRS-TAK to open the settings

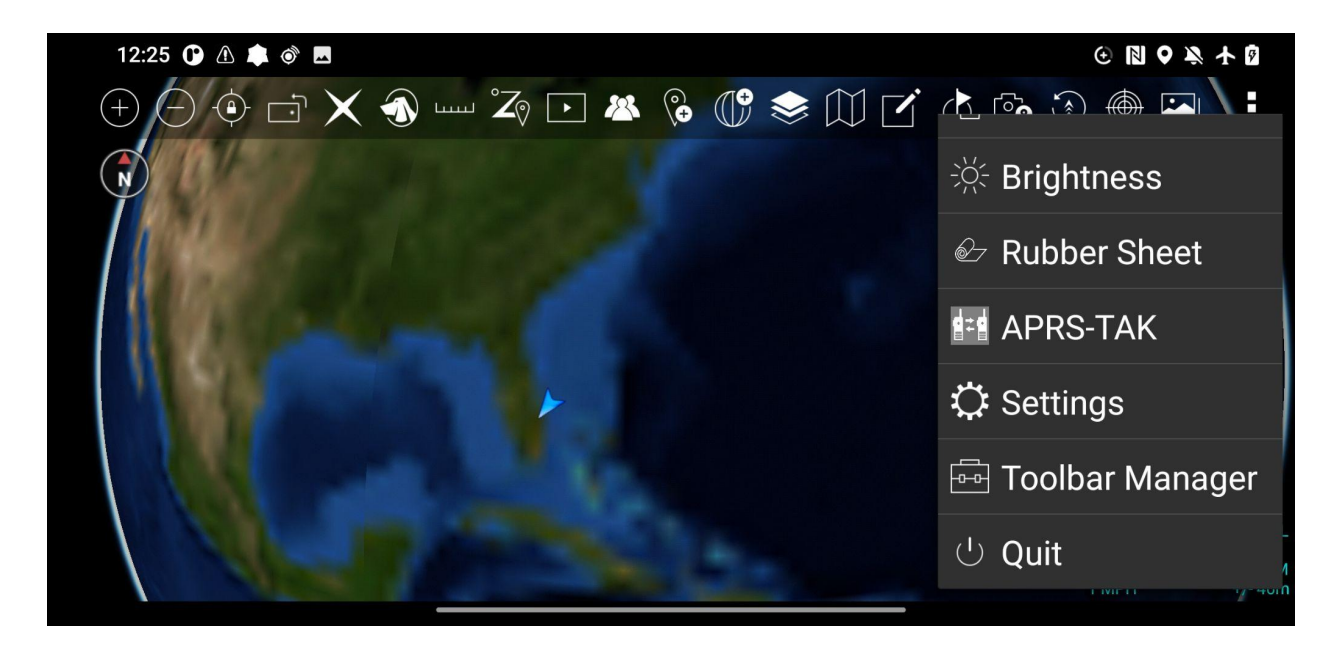

#### Click Enable APRSDroid TNC

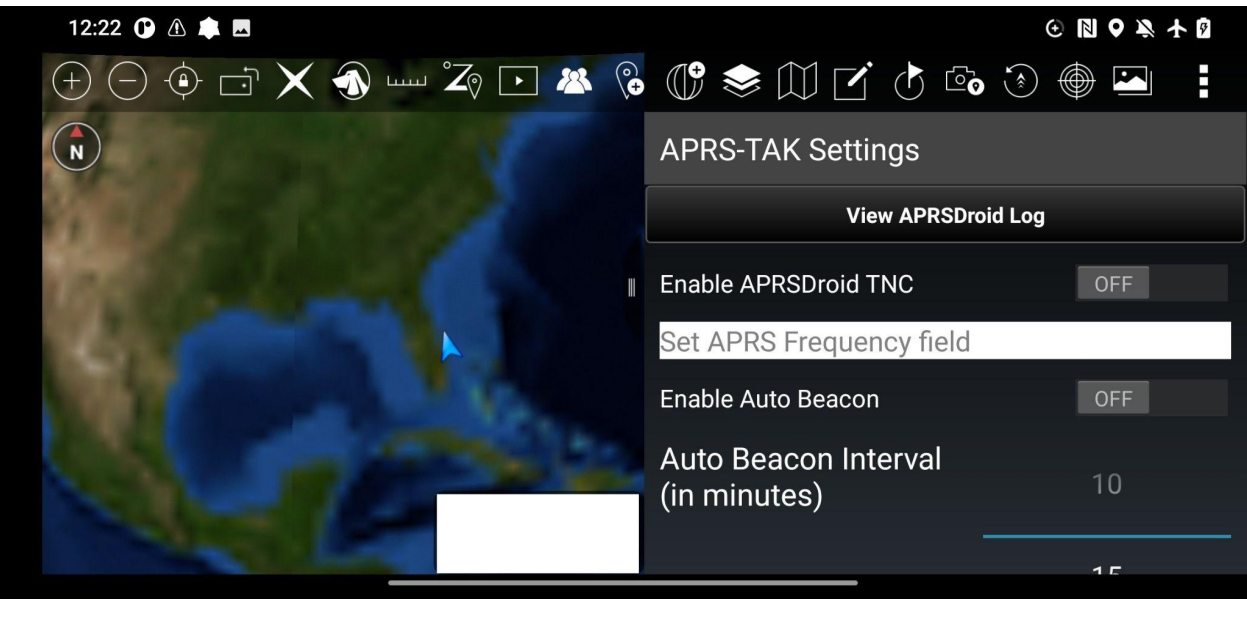

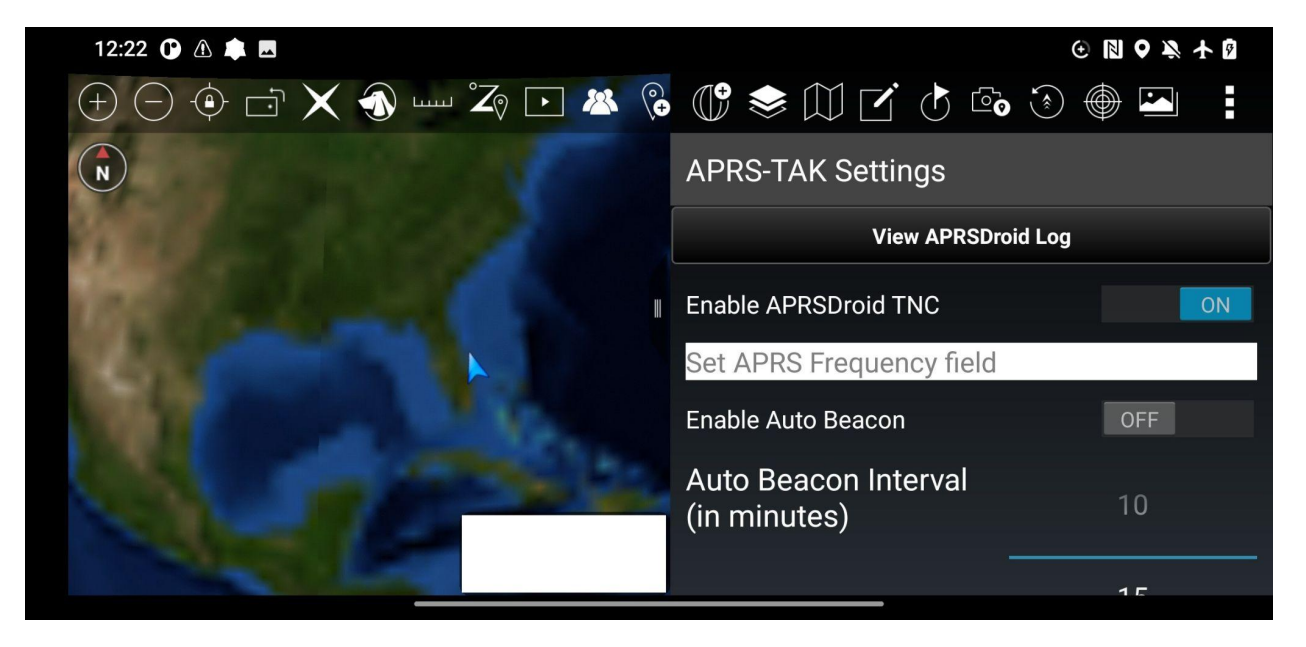

If APRSdroid doesn't create the "Service started" popup message try clicking the "View APRSDroid Log" button at the top

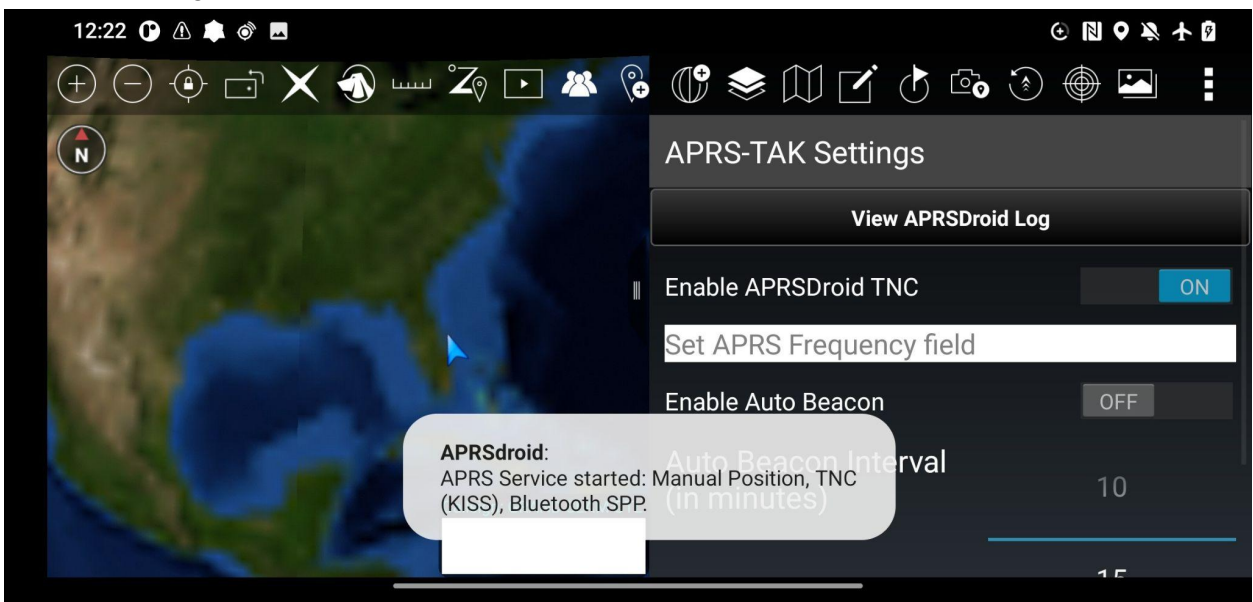

Click the back arrow to go back, hopefully you see the APRSdroid popup now

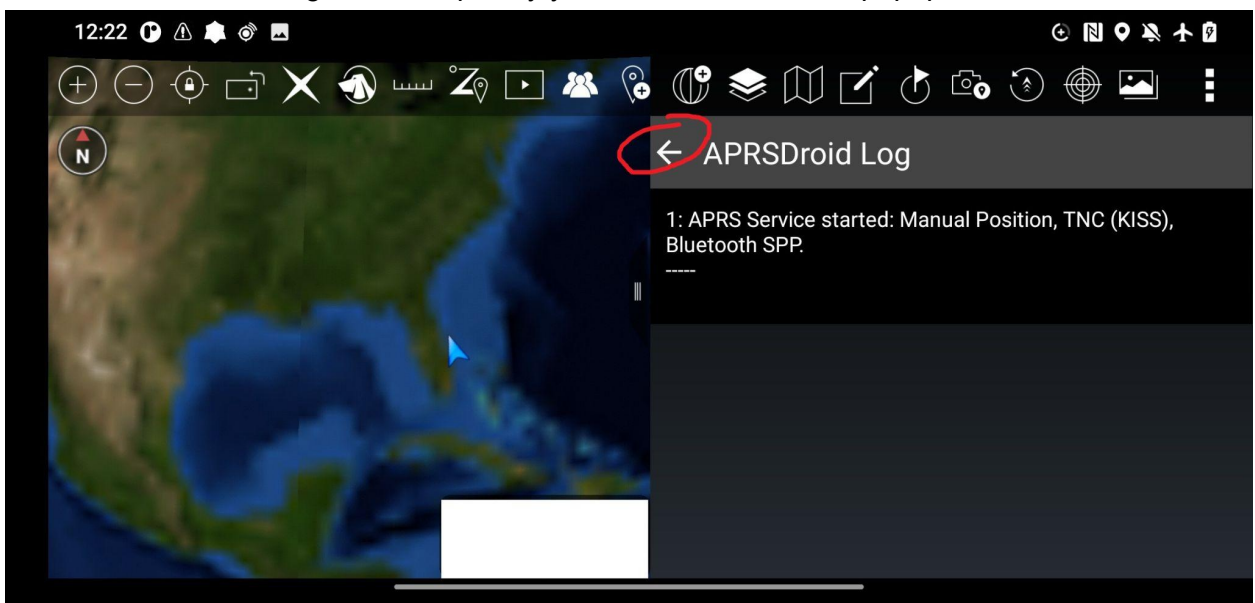

The APRS-TAK menu is scrollable so scroll down to see all the options.

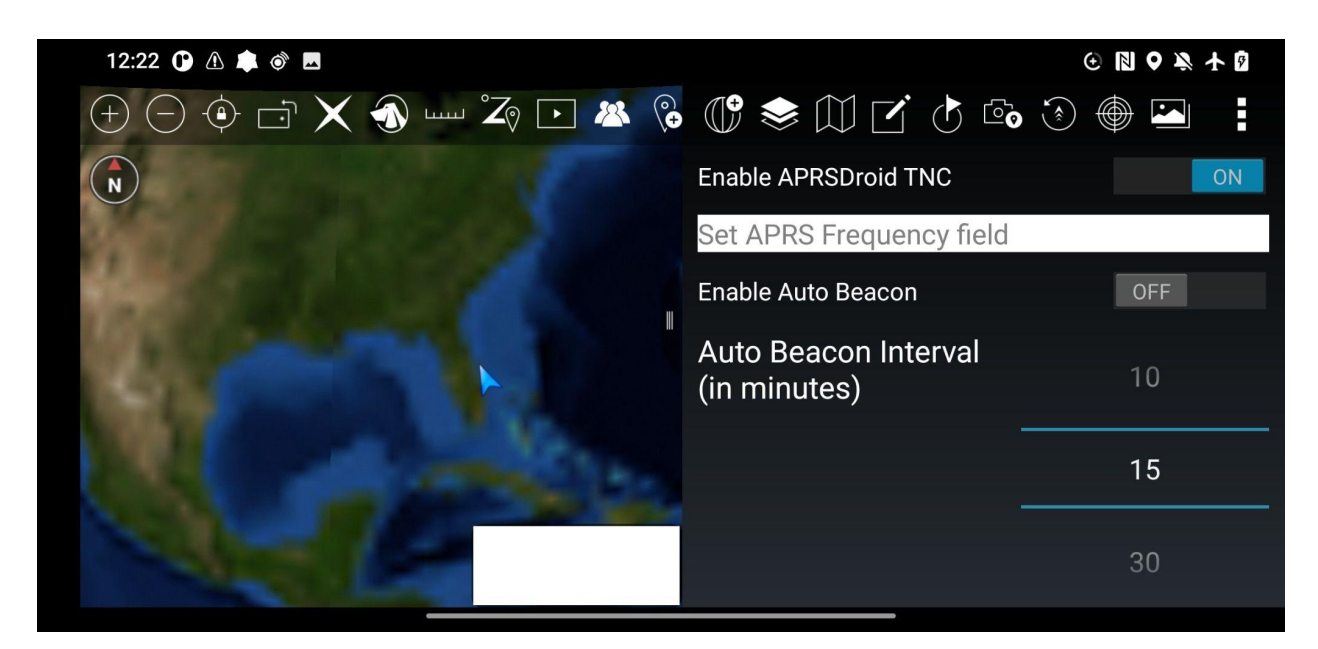

For now the features include specifying an APRS Frequency field for talk (This just inserts a frequency in your APRS packets to inform a person that you have some other radio to talk with on that freq) and an Auto Beacon.

Auto Beacon functionality can be used in ATAK or APRSdroid itself has a similar feature, Do NOT turn on both! (you can see I have Manual Position set in APRSdroid when it shows the service started popup, in the above screenshot)

### Usage

Now you can drop a point, draw a shape, etc. Click on the map item you created to bring up the radial menu, Click the APRS-TAK icon to transmit that item through the TNC. GeoChats in the All Chat Rooms automagically go out over the APRS network.

If the item you created (Such as freehand drawing) does not have the APRS-TAK icon in its radial menu try to navigate to the item in the Overlay Manager to get the proper radial menu.

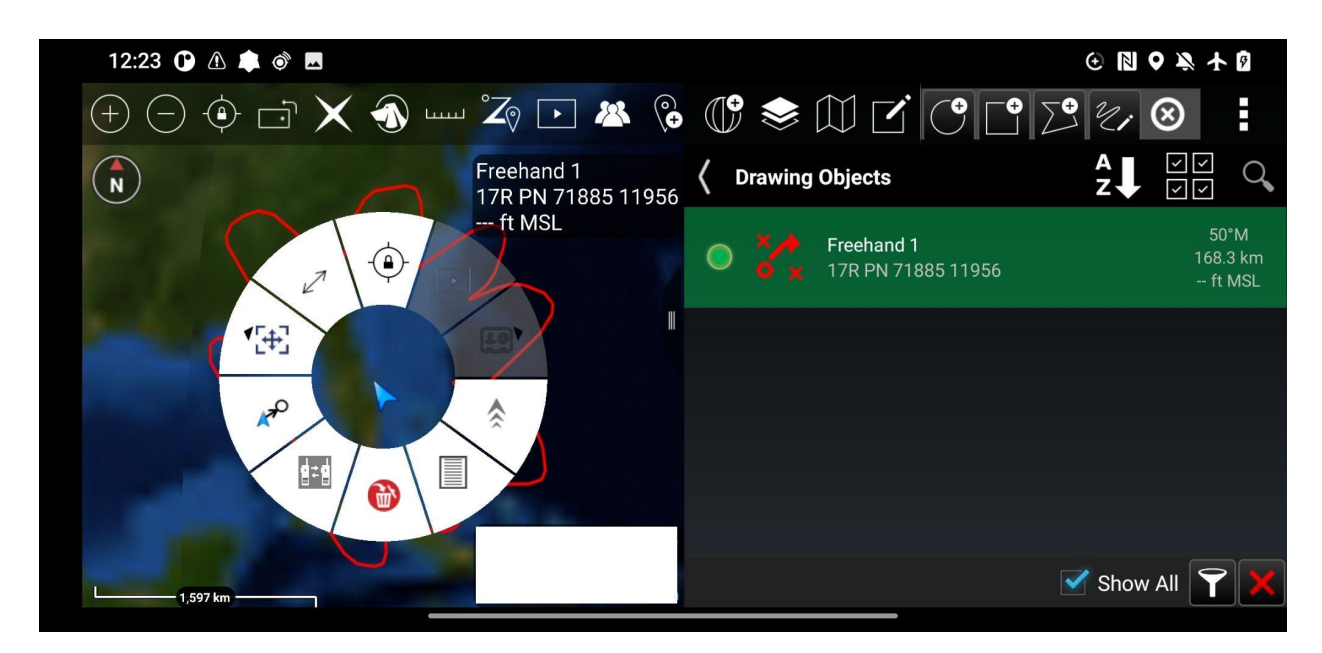